IBM Rational COBOL Generation Extension for zSeries V6.0.1

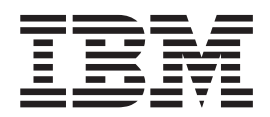

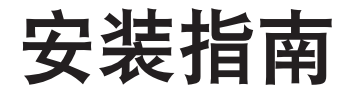

IBM Rational COBOL Generation Extension for zSeries V6.0.1

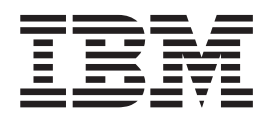

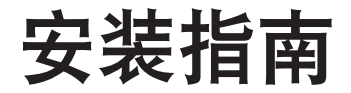

#### - 注意 -

在使用本资料及其支持的产品之前, 请阅读第23页的"声明"中的信息。

#### 第一版 (2006年4月)

本版本适用于 IBM Rational EGL COBOL Generation Extension for zSeries V6.0.1 (产品号 5724-N92) 以及所有后续发 行版和修订版,直到在新版本中另有声明为止。

# 目录

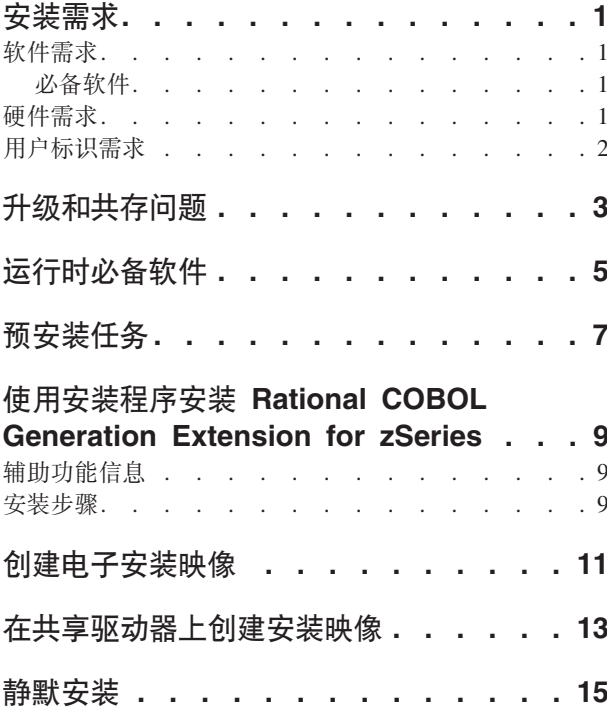

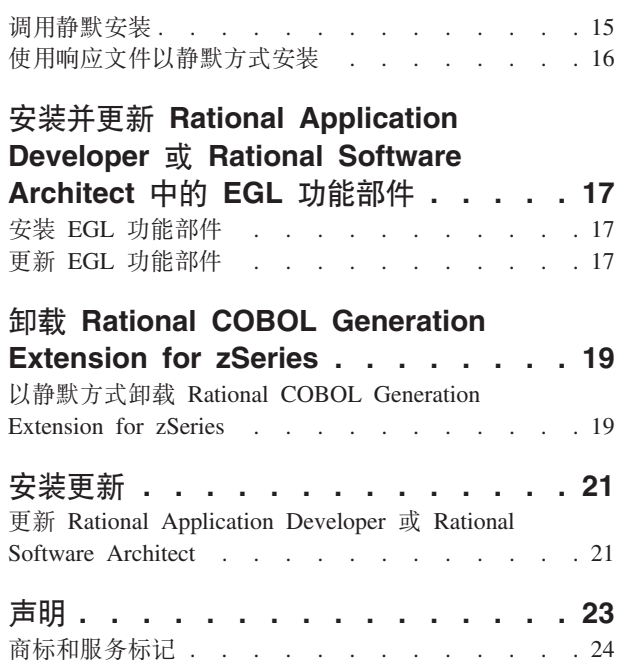

## <span id="page-6-0"></span>安装需求

在安装 IBM® Rational® COBOL Generation Extension for zSeries® 之前, 您的系统必 须满足本节中所列示的需求。

#### **m~hs**

在安装 Rational COBOL Generation Extension for zSeries 之前, 您的系统必须满足本 节中所描述的软件需求。

#### $\Delta$  备软件

在安装此产品之前,必须安装以下其中一个软件项目:

- IBM Rational Application Developer V6.0.1 或更高版本, 包括 Enterprise Generation Language (EGL) 功能部件。
- IBM Rational Software Architect V6.0.1 或更高版本, 包括 EGL 功能部件。

请注意, 要安装 Rational Application Developer 或 Rational Software Architect 的版本 6.0.1 (或更高版本), 您必须先安装该产品的版本 6.0, 然后使用更新工具 Rational Product Updater 将该产品更新为版本 6.0.1 或更高版本。请参阅第 [21](#page-26-0) 页的 『 安装更 新』。

当您安装 Rational Application Developer 或 Rational Software Architect 时未安装 EGL 可选功能部件, 则必须安装此功能部件, 才能安装 Rational COBOL Generation Extension for zSeries。请参阅第 17 页的 『 安装 [EGL](#page-22-0) 功能部件 』。

如果在安装 EGL 功能部件之前已将 Rational Application Developer 或 Rational Software Architect 更新为版本 6.0.1 或更高版本, 则同样需要更新 EGL 功能部件。请参阅第 17 页的 『 更新 [EGL](#page-22-0) 功能部件 』。

有关安装 Rational Application Developer 或 Rational Software Architect 的软件需求的 信息,请参阅相关产品的安装指南。

请注意, 当您安装 Rational COBOL Generation Extension for zSeries 时, 它共用 Rational Application Developer 或 Rational Software Architect 的公共开发环境。(IBM Rational Software Development Platform 仅安装一次。) Rational Application Developer 和 Rational Software Architect 拥有名为工作台的相同用户界面。当安装 Rational COBOL Generation Extension for zSeries 时,可通过提供插件来将功能添加至工作台。插件是一种软件模 块,用于向现有程序或应用程序添加功能。

#### **2~hs**

磁盘空间要求:

• 要安装 Rational COBOL Generation Extension for zSeries, 将需要 Windows® 系统  $\pm$ 的 200 MB 磁盘空间或 Linux® 系统上的 225 MB 磁盘空间。

- <span id="page-7-0"></span>• 请注意, 这是除安装 Rational Application Developer 或 Rational Software Architect 所需磁盘空间之外的可用空间。
- 如果下载电子映像来安装 IBM Rational COBOL Generation Extension for zSeries, 则还需要额外的磁盘空间。
- 对于 Windows: 如果您的文件系统为 FAT32 而不是 NTFS, 则需要更多空间。TEMP 目录中还将需要 100 MB。
- 对于 Linux: /tmp 目录中将需要 100 MB。

其他硬件需求与对 Rational Application Developer 和 Rational Software Architect 的那 些需求相同。请参阅相关产品的安装指南。

### **用户标识需求**

在安装 Rational COBOL Generation Extension for zSeries 之前, 必须拥有满足以下需 求的用户标识:

- 用户标识不能包含双字节字符。
- 对于 Windows: 您必须拥有属于"管理员"组的用户标识。
- 对于 Linux: 您必须能够以 root 用户身份登录。

# <span id="page-8-0"></span>升级和共存问题

- Rational COBOL Generation Extension for zSeries 不能与安装在同一机器上的以下软 件共存:
	- IBM WebSphere® Development Studio Client Advanced Edition for iSeries™
	- IBM WebSphere Developer for zSeries

如果已在系统上安装任何一个产品, 则将不能安装 Rational COBOL Generation Extension for zSeries.

此外, 如果您选择在同一个系统上安装 WebSphere Development Studio Client Advanced Edition for iSeries 或 WebSphere Developer for zSeries, 我们建议您卸载 Rational COBOL Generation Extension for zSeries. 不支持将 WebSphere Development Studio Client Advanced Edition for iSeries 或 WebSphere Developer for zSeries 与 Rational COBOL Generation Extension for zSeries 一起安装在同一个系统上。

• 如果将 Rational COBOL Generation Extension for zSeries 和 Rational Application Developer V6.0.1 或更高版本一起安装, 并且想要安装 Rational Software Architect, 则首先要安装 Rational Software Architect V6.0, 然后再安装 Rational Software Architect V6.0.1 或更高版本的更新。您不必重新安装 Rational COBOL Generation Extension for zSeries.

# <span id="page-10-0"></span>**KP1X8m~**

zSeries 机器上的运行时库执行需要 IBM Rational COBOL Runtime for zSeries (5655-R29),您可以单独购买它。Rational COBOL Runtime for zSeries 可单 独购买, 但是不能通过 Passport Advantage® 提供。

# <span id="page-12-0"></span>预安装任务

在安装产品之前, 请检查下列各项:

- 确认系统是否符合在第1页的 『 安装需求』一节中所描述的需求。
- 阅读第3页的『升级和共存问题』。
- 确认环境变量 TEMP (在 Windows 系统上) 或 TMP (在 Linux 系统上) 是否指向 至少具有 100 MB 可用空间的有效临时目录。这是除安装产品所需空间之外的可用空 间。
- 确认用户标识是否满足安装产品所需的访问特权。请参阅第2页的『用户标识需 求』。
- 在安装过程期间停止 Rational Application Developer 或 Rational Software Architect。
- 在安装 Rational COBOL Generation Extension for zSeries 时, 请勿安装 Rational Application Developer 或 Rational Software Architect 的更新。
- 对于 Linux: 如果要允许非 root 用户使用该产品, 则必须设置 umask 变量。终端会 话用来安装产品的 umask 设置被设为 0022。要设置此变量, 作为 root 用户登录、 启动终端会话并输入 umask 0022。
	- 注: 如果在系统上启用自动运行, 则确保将 umask 设置设定为 0022, 然后才尝试安 装产品。如果 umask 设置未设定为 0022, 并且系统自动打开 InstallShield 向导, 请勿继续进行安装。而是应关闭 InstallShield 向导, 将 umask 变量设置为 0022, 并且遵循第9页的 『使用安装程序安装 Rational COBOL Generation Extension for zSeries 』一节中的步骤从安装 CD 启动安装程序。
- 如果要从电子映像操作, 请确保已下载 Rational COBOL Generation Extension for zSeries 的所有必需部件。您将需要大约 105 MB Windows 系统磁盘空间或 180 MB Linux 系统磁盘空间, 以存储可下载的 Rational COBOL Generation Extension for zSeries 映像。要解压缩映像, 将需要额外的 75 MB Windows 系统磁盘空间或 125 MB Linux 系统磁盘空间。

# <span id="page-14-0"></span>**9C20Lr20 Rational COBOL Generation Extension for zSeries**

可以从 CD、已下载到本地机器上并抽取的电子映像或共享驱动器上的电子映像安装该 产品。

有关下载和创建电子映像的指示信息, 请参阅第11 页的 『 创建电子安装映像 』。

有关在共享驱动器上创建安装映像的指示信息, 请参阅第[13](#page-18-0)页的 『在共享驱动器上创 建安装映像。

### 精助功能信息

还可以采用交互式控制台方式来运行安装程序、这种方式可能更适合需要辅助功能的 人员。借助屏幕朗读器程序, -accessibility 选项使运行时控制台方式向导更加容易使 用。要以控制台方式运行,请切换到安装映像的 \disk1 目录,然后在一行上输入下列命 令:

- 对于 Windows: setup.exe -is:javaconsole -log @NONE -accessibility
- 对于 Linux: setup.bin -is:javaconsole -log @NONE -accessibility

注意, 在指定 -accessibility 选项时, -is:javaconsole 选项至关重要。如果不指定 此选项、则安装程序将被挂起。-log @NONE 选项将关闭记录、因此、日志信息将不会列 示在控制台窗口中。如果在安装期间遇到任何问题、则您可能想除去此选项以便收集 日志信息。

#### 安装步骤

要安装 Rational COBOL Generation Extension for zSeries, 请遵循下列步骤:

- 1. 完成第7页的 『预安装任务』一节中的任务。
- 2. 使用满足第2页的 『用户标识需求』一节中描述的必需访问特权的用户标识登录 系统。
- 3. 启动安装程序:
	- 如果要从 CD 进行安装:
		- a. 将 Rational COBOL Generation Extension for zSeries V6.0.1 安装 CD 插入 **CD 驱动器**。
		- b. 对于 Linux: 安装 CD 驱动器。
		- c. 如果系统上启用了自动运行, 则将自动打开安装程序。如果系统禁用了自动 运行, 则运行以下命令以启动安装程序:
			- 对于 Windows: *Drive*:\setup.exe
			- 对于 Linux: CD device/setup, 其中 CD\_device 在缺省情况下是 /media/cdrom  $(E \text{ SUSE Linux } E)$   $\bar{A}$  /mnt/cdrom  $(E \text{ Red Hat Linux } E)$  $\pm$ )
	- 如果要从电子映像进行安装:

a. 通过命令行切换到包含 Rational COBOL Generation Extension for zSeries 的 电子安装映像的目录。

对于 Windows: 如果要从网络上共享驱动器中的安装映像进行安装, 则必须 通过指定设备名(例如, x:\sharename)以本地方式映射至驱动器。如果映 射至网络驱动器, 但没有指定设备名(例如, [\]/computername\sharename), 则尝试安装 Rational COBOL Generation Extension for zSeries 时可能会接收到以下错误消息, 并且将无法完成安装: 由于以下错误, 向导不能继续: 无法装入 /wizard.inf 中指定的向导 (104)

b. 对于 Linux: 验证此临时目录中的安装文件是否可执行, 例如, 输入以下命 令:

chmod +x setup

- c. 输入下列命令以启动安装程序:
	- $-$  对于 Windows: setup.exe
	- 对于 Linux: ./setup
- 注: 如果在从网络安装映像进行安装期间机器进入待机方式, 则安装可能失 败。
- 4. 在启动程序之后, 程序初始化并显示安装向导的第一页。单击下一步以继续
- 5. 阅读许可协议。接受许可协议并单击下一步以继续。
- 6. 在缺省情况下, 将 Rational COBOL Generation Extension for zSeries 安装到已安 装 Rational Application Developer 或 Rational Software Architect 的目录中。您也 可以选择其他目标安装目录,对于 Linux: 要点: *请勿*安装到其名称包含双字节字 符或特殊字符(如美元符号)的目录中。这样做可能会导致意外的结果(例如, 类路径问题)。
- 7. 单击下一步以显示 Rational COBOL Generation Extension for zSeries 安装的总结 信息。

注意: 对于 Windows: 显示的磁盘空间要求是所有文件需要的总字节数。实际需要 的磁盘空间可能会大很多。特别是, 当磁盘被格式化为 FAT32 时, 由于 FAT32 使 用磁盘分块结构,许多小文件在使用磁盘空间时效率可能会很低。

- 8. 单击下一步以安装 Rational COBOL Generation Extension for zSeries.
- 9. 安装程序会花一些时间来安装开发环境并初始化 Eclipse。最终您会看到一条确认安 装已完成的消息。单击下一步以完成安装。
- 10. 下一页面将建议您使用 Rational Product Updater 来检查已安装的功能部件是否有 更新。(有关更多信息,请参阅第 21 页的 『 安装更新 』。) 单击**完成**以关闭安装窗  $\Box$

# <span id="page-16-0"></span> $\theta$ **/**<br>**d**<br>**d**<br>**d**<br><br><br><br><br><br><br><br><br><br><br><br><br><br><br><br><br><br><br>

要从下载文件创建电子安装映像:

- 1. 确保已将所有部件下载到同一目录。
- 2. 切换到包含下载文件的目录。
- 3. 对于 Linux: 通过输入 chmod +x extractor.bin 来修改对此目录中的 extractor.bin 文件的许可权。
- 4. 通过输入以下命令来执行解压缩程序文件:
	- 对于 Windows: extractor.exe
	- 对于 Linux: ./extractor.bin

这将启动创建安装映像的向导。

- 5. 遵循向导中的指示信息来指定想要在何处创建映像。
- 6. 在创建了映像之后, 如果您想要立即安装产品, 则单击完成。或者, 可以清除启动  $\frac{1}{2}$  安装向导复选框, 并稍后通过从创建安装映像的目录启动 disk1\setup.exe (对于 Windows)或 disk1/setup.bin(对于 Linux)来运行安装程序。
- 7. 遵循第 9 页的 『 使用安装程序安装 [Rational COBOL Generation Extension for](#page-14-0) [zSeries](#page-14-0) <sup>1</sup> 一节中描述的指示信息。

# <span id="page-18-0"></span>**Z2m}/wO4(203q**

可以在共享驱动器上放置安装映像的副本,以便用户可以通过网络进行安装。

要从共享驱动器运行安装程序, 必须使用下载的 Rational COBOL Generation Extension for zSeries 电子映像或按下面所述复制产品 CD 的内容。有关创建电子映像的信息, 请 参阅第 11 页的 『 创建电子安装映像 』。

您将需要大约 75 MB Windows 系统磁盘空间和 125 MB Linux 系统磁盘空间来存储 CD 的内容。要从 CD 复制文件:

- 1. 登录系统。
- 2. 将 Rational COBOL Generation Extension for zSeries 安装 CD 插入 CD 驱动器或 DVD 驱动器。如果安装程序自动启动, 则取消它。
- 3. 对于 Linux: 安装 CD 驱动器或 DVD 驱动器。
- 4. 在共享驱动器上创建一个您想要用来存储映像的目录。例如:
	- 对于 Windows: *network drive*:\install image
	- 对于 Linux: install\_image
- 5. 将安装 CD 上的所有文件和目录复制到在先前步骤中创建的目录中。

# <span id="page-20-0"></span>静默安装

如果您不想与安装向导进行交互,则可以用静默方式运行 Rational COBOL Generation Extension for zSeries 安装程序。

## **调用静默安装**

要以静默方式安装 Rational COBOL Generation Extension for zSeries:

- 1. 完成第7页的 『预安装任务』一节中的任务。
- 2. 使用满足第2页的 『用户标识需求』一节中描述的必需访问特权的用户标识登录系 统。
- 3. 如果尚未阅读许可协议,则阅读该许可协议。可在 license(许可证)目录中找到文 本格式的许可协议。对于每种受支持的语言,都提供有单独的文件。如果您不同意 许可协议的条件,请勿安装该产品。
- 4. 通过命令行切换到其中存储电子安装映像的目录的根目录(例如, Windows 操作系 统上的 network\_drive:\disk1 或 Linux 操作系统上的 /tmp/disk1)。
- 5. 启动安装程序。
	- 要以静默方式将 Rational COBOL Generation Extension for zSeries 安装到缺省安 装目录, 请运行以下命令:
		- 对于 Windows: setup.exe -silent
		- 对于 Linux: ./setup.bin -silent

在缺省情况下, 将 Rational COBOL Generation Extension for zSeries 安装到已安 装 Rational Application Developer 或 Rational Software Architect 的目录中。

- 要以静默方式将 Rational COBOL Generation Extension for zSeries 安装到非缺省 安装目录,请运行以下命令:
	- TZ Windows:setup.exe -silent -P installLocation="*<my location>*"
	- 对于 Linux: ./setup.bin -silent -P installLocation="<my *location>*"

其中 <my location> 是您希望的 Rational COBOL Generation Extension for zSeries 的安装目录。对于 Linux: 要点: 请勿安装到其名称包含双字节字符或特殊字符 (如美元符号)的目录中。这样做可能会导致意外的结果(例如,类路径问 题)。

通过使用响应文件、您还可以采用静默方式安装至非缺省位置的目录。有关更多 信息,请参阅第 16 页的『使用响应文件以静默方式安装』。

- 6. 完成 Rational COBOL Generation Extension for zSeries 的静默安装可能要花一些时 间。要确定安装是否已完成, 可以定期监视安装目录中的 \logs 子目录中的 egl cobolgen install.log 文件。
- 7. 要确认 Rational COBOL Generation Extension for zSeries 是否已成功安装, 请检查 egl\_cobolgen\_install.log文件。如果该文件没有显示当前安装(由日志条目的日 期和时间确定)的任何错误,则安装成功完成。

#### <span id="page-21-0"></span>**9Cl&D~T2,==20**

对于静默安装, 可以在运行安装程序之前使用响应文件来指定安装设置。IBM Rational COBOL Generation Extension for zSeries 的响应文件名为 responsefile.txt, 它位于 安装 CD 的 \disk1\util 目录或在您存储电子安装映像的目录中。

要使用响应文件以静默方式安装,请创建响应文件,然后使用响应文件选项以静默方 式调用安装程序。

要创建响应文件:

- 1. 将 responsefile.txt 复制为新文件, 例如 myresponsefile.txt。
- 2. 在文本编辑器中打开响应文件的副本。
- 3. 定位包含字符串 # -P installLocation=<value> 的行,并作出下列更改:
	- a. 除去第一列中的 #。
	- b. 将 <value> 更改为您想要使用的安装目录。例如:
		- 对于 Windows: -P installLocation= "x:\myDirectory\"
		- 对于 Linux: -P installLocation= "/myDirectory/"
- 4. 保存更改。

要使用已创建的响应文件来以静默方式调用安装程序, 请遵循已在第[15](#page-20-0)页的"调用静 默安装 』一节中提供的所有指示信息操作[,](#page-20-0) 但是使用以下命令来启动安装程序:

- 对于 Windows: setup.exe -options ".\my response file.txt" -silent
- 对于 Linux: ./setup.bin -options "./my response file.txt" -silent

其中 my response file 是已保存的响应文件的名称。

# <span id="page-22-0"></span>**20"|B Rational Application Developer r Rational Software Architect 中的 EGL 功能部件**

Rational Application Developer 或 Rational Software Architect 中的 EGL 功能部件是 安装 Rational COBOL Generation Extension for zSeries 的先决条件。

#### **2** 安装 EGL 功能部件

下列步骤将指导您完成从 Rational Application Developer V6.0 或 Rational Software Architect V6.0 的 CD 来安装 EGL 功能部件的过程。有关其他信息, 请参阅 Rational Application Developer V6.0 或 Rational Software Architect V6.0 的安装指南。

- 1. 插入 Rational Application Developer V6.0 或 Rational Software Architect V6.0 的 第一张安装 CD。通过从启动板选择 Rational Application Developer V6.0 或 Rational Software Architect V6.0 来开始安装。(如果安装启动板没有自动启动, 请从 CD 中 运行 **launchpad.exe** )
- 2. 继续操作, 直至到达选择功能部件页面, 您可以在其中选择要安装的可选功能部 件。
- 3. 从可选功能部件的列表中选择 Enterprise Generation Language(EGL)并清除 所有其他选择。已安装的功能部件不会受影响。清除其他已选择的功能部件将缩短 安装时间。单击下一步以继续。
- 4. 遵循屏幕上的其余指示信息, 以完成安装 EGL 功能部件。在安装期间, 系统可能会 提示一个或多个消息, 指示您的系统上存在的某些文件比正在安装的文件更新。这 是由于随基本 Rational Application Developer 或 Rational Software Architect 产品 安装的文件在稍后维护更新期间已更新为更新的版本。如果接收到其中一个消息, 则单击全部为否以保留系统上现有的文件。
- 5. 在安装结束时可通过清除复选框来选择不安装代理控制器。单击完成以完成安装。

## **更新 EGL 功能部件**

倘若您在将 Rational Application Developer 或 Rational Software Architect 更新为版本 6.0.1 或更高版本之后安装 EGL 功能部件, 下列步骤将指导您完成对 EGL 功能部件的 更新过程。如果在将 Rational Application Developer 或 Rational Software Architect 更 新为版本 6.0.1 或更高版本之前已安装 EGL 功能部件, 则不需要更新 EGL 功能部件。

- 1. 从 Windows 的"开始"菜单中启动 Rational Product Updater。在缺省情况下, 它  $\hat{\alpha}$ 于开始 > 程序 > IBM Rational > IBM Rational Product Updater 的下面。
- 2. 选择**已安装的产品**选项卡。
- 3. 单击查找更新。
- 4. Rational Product Updater 会搜索产品更新站点以查找可用的更新, 并自动为 EGL 下 载和安装所需的更新。您将会发现 Rational Product Updater 自动下载和安装 EGL 更新。
- 5. 当更新完毕时, Rational Product Updater 窗口中会显示一条消息, 告诉您已成功安 装更新。

6. 退出 Rational Product Updater。此时不需要安装其他更新。

### <span id="page-24-0"></span>卸载 Rational COBOL Generation Extension for zSeries

卸载 Rational COBOL Generation Extension for zSeries 并不会卸载 Rational Application Developer 或 Rational Software Architect,

请注意, 如果卸载 Rational Application Developer 或 Rational Software Architect, 并 不会自动卸载 Rational COBOL Generation Extension for zSeries, 但是, 如果已卸载 Rational Application Developer 或 Rational Software Architect, 则 Rational COBOL Generation Extension for zSeries 将不能发挥作用。

要卸载 Rational COBOL Generation Extension for zSeries:

- 1. 作为 Linux 系统上的 root 用户、属于 Windows 系统上的"管理员"组的用户或安 装产品的用户进行登录。
- 2. 关闭 Rational COBOL Generation Extension for zSeries.
- 3. 运行 Rational COBOL Generation Extension for zSeries 的卸载程序:
	- 对于 Windows:
		- a. 打开"控制面板", 然后打开"添加/删除程序"窗口。
		- b. 洗择 Rational COBOL Generation Extension for zSeries V6.0.1. 然后 单击更改 / 删除。
	- 对于 Linux:
		- a. 转至安装目录中的 /egl\_cobolgen\_prod/\_uninst 子目录。
		- b. 输入以下命令: ./uninstaller.bin

提示: 如果正在使用文件管理器, 则可以单击该文件以启动卸载程序。

Rational COBOL Generation Extension for zSeries V6.0.1 的 InstallShield 向导打开。

4. 单击下一步以显示 Rational COBOL Generation Extension for zSeries 卸载的总结信 息。单击下一步以开始卸载产品。卸载程序将花一些时间来除去开发环境。最终您 会看到一条确认卸载完毕的消息。单击完成以关闭窗口。

请注意, 包含您的工作的工作空间目录不会被删除。

#### 以静默方式卸载 Rational COBOL Generation Extension for zSeries

要以静默方式卸载 Rational COBOL Generation Extension for zSeries:

- 1. 通过命令行切换到以下目录:
	- 对于 Windows: *installation directorylegl* cobolgen prod/ uninst
	- 对于 Linux: /installation\_directory/egl\_cobolgen\_prod/\_uninst

其中 installation\_directory 是 Rational COBOL Generation Extension for zSeries 的 安装目录。

- 2. 运行以下命令:
	- 对于 Windows: uninstaller.exe -silent
	- 对于 Linux: ./uninstaller.bin -silent

要确认卸载产品的结果, 请参阅文件 uninstall\_log.txt。

# <span id="page-26-0"></span>**20|B**

Rational Product Updater 是从 IBM 更新站点为 Rational 软件产品搜索并安装产品更 新和可选的新功能部件的工具。

当安装 Rational Application Developer 或 Rational Software Architect 时, 将自动安装 Rational Product Updater。可以搜索并安装下列几种更新:

- 产品更新, 例如, 修订包、更新包和临时修订。
- 提供新功能的可选功能部件。

更新之间的所有依赖性都是自动强制实施的。Rational Product Updater 还会更新自身。

Rational Product Updater 还使您能够执行下列任务:

- 卸载已安装的更新
- 从系统中除去在安装新的更新之后过时的任何产品文件
- 生成已安装的产品更新的详细列表

要启动 Rational Product Updater, 请运行以下命令:

- 对于 Windows: *installation directory*\updater\eclipse\rpu.exe
- 对于 Linux: installation directory/updater/eclipse/rpu

有关使用该工具的信息, 请参阅 Rational Product Updater 中的帮助系统。要访问帮助, 在 Rational Product Updater 中选择帮助 > 帮助内容。

#### **更新 Rational Application Developer 或 Rational Software Architect**

使用 Rational Product Updater 以将 Rational Application Developer V6.0 或 Rational Software Architect V6.0 更新为版本 6.0.1 或更高版本。这是安装 Rational COBOL Generation Extension for zSeries 的必备软件。

有关安装版本 6.0.1 更新包或更高版本更新的更多信息,请参阅随更新提供的安装指示 信息。

# <span id="page-28-0"></span>声明

Note to U.S. Government Users Restricted Rights - Use, duplication or disclosure restricted by GSA ADP Schedule Contract with IBM Corp.

本信息是为在美国提供的产品和服务而开发的。IBM 可能不会在其他国家或地区提供本 文档中所讨论的产品、服务或功能。有关您当前所在区域的产品和服务的信息、请向 您当地的 IBM 代表咨询。任何对 IBM 产品、程序或服务的引用并非意在明示或暗示 只能使用 IBM 的产品、程序或服务。只要不侵犯 IBM 的知识产权, 任何同等功能的 产品、程序或服务,都可以代替 IBM 产品、程序或服务。但是,评估和验证任何非 IBM 产品、程序或服务, 则由用户自行负责。

IBM 公司可能已拥有或正在申请与本文档内容有关的各项专利。提供本文档并未授予用 户使用这些专利的任何许可。您可以用书面方式将许可查询寄往:

*IBM Director of Licensing IBM Corporation North Castle Drive Armonk, NY 10504-1785 U.S.A.*

有关双字节(DBCS)信息的许可查询,请与您所在国家或地区的 IBM 知识产权部门联 系, 或用书面方式将查询寄往:

*IBM World Trade Asia Corporation Licensing 2-31 Roppongi 3-chome, Minato-ku Tokyo 106, Japan*

本 条 款 不 适 用 英 国 或 任 何 这 样 的 条 款 与 当 地 法 律 不 一 致 的 国 家 或 地 区 : INTERNATIONAL BUSINESS MACHINES CORPORATION "按现状"提供本出版物, 不附有任何种类的(无论是明示的还是暗含的)保证,包括但不限于暗含的有关非侵 权、适销和适用于某种特定用途的保证。某些国家或地区在某些交易中不允许免除明 示或暗含的保证。因此本条款可能不适用于您。

本信息中可能包含技术方面不够准确的地方或印刷错误。此处的信息将定期更改;这 些更改将编入本出版物的新版本中。IBM 可以随时对本出版物中描述的产品和/或程序 进行改进和 / 或更改, 而不另行通知。

本信息中对非 IBM Web 站点的任何引用都只是为了方便起见才提供的, 不以任何方式 充当对那些 Web 站点的保证。那些 Web 站点中的资料不是 IBM 产品资料的一部分, 使用那些 Web 站点带来的风险将由您自行承担。

IBM 可以按它认为适当的任何方式使用或分发您所提供的任何信息而无须对您承担任何 责任。

<span id="page-29-0"></span>本程序的被许可方如果要了解有关程序的信息以达到如下目的: (i) 允许在独立创建 的程序和其他程序(包括本程序)之间进行信息交换, 以及(ii)允许对已经交换的信 息进行相互使用, 请与下列地址联系:

*Intellectual Property Dept. for Rational Software IBM Corporation 20 Maguire Road Lexington, Massachusetts 02421-3112 U.S.A.*

只要遵守适当的条件和条款,包括某些情形下的一定数量的付费,都可获得这方面的 信息。

本文档中描述的许可程序及其所有可用的许可资料均由 IBM 依据 IBM 客户协议、IBM 国际软件许可协议或任何同等协议中的条款提供。

涉及非 IBM 产品的信息可从这些产品的供应商、其出版说明或其他可公开获得的资料 中获取。IBM 没有对这些产品进行测试, 也无法确认其性能的精确性、兼容性或任何其 他关于非 IBM 产品的声明。有关非 IBM 产品性能的问题应当向这些产品的供应商提 出。

### 商标和服务标记

下列各项是 International Business Machines Corporation 在美国和 / 或其他国家或地区 的商标:

- IBM
- Passport Advantage
- Rational
- WebSphere
- iSeries
- zSeries

Microsoft<sup>®</sup> 和 Windows 是 Microsoft Corporation 在美国和 / 或其他国家或地区的商标。

Linux 是 Linus Torvalds 在美国和 / 或其他国家或地区的商标。

其他公司、产品或服务名称可能是其他公司的商标或服务标记。

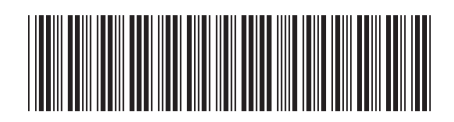

 $G151 - 0399 - 00$ 

中国印刷

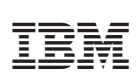